# **Barcode Scanner**

# **Manual Guide**

57,58,62 DW/DB-V2.5

# **Table of contents**

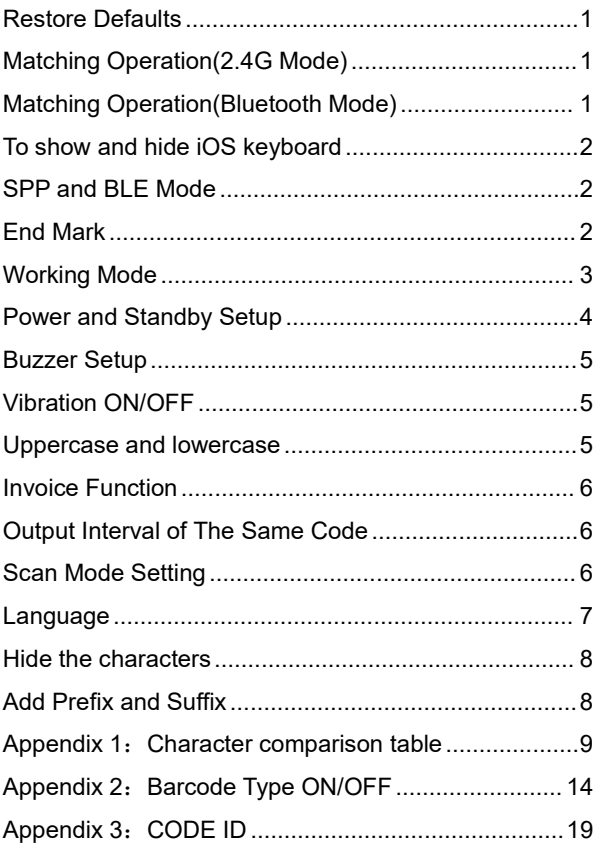

If the scanner does not work or buzzer rang "Di-Di-Di-Di-Di", please stop using the scanner and charging it immediately.

# <span id="page-2-0"></span>**Restore Defaults**

2.4GHz scanner default setting 2.4GHz mode,use via USB receiver. Bluetooth scanner default setting bluetooth mode,use via bluetooth pairing. If the scanner does not work properly. Please scan the code "Wireless" Restore Defaults" and " Decoding Restore Defaults"

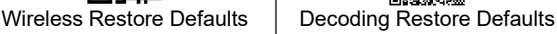

<span id="page-2-1"></span>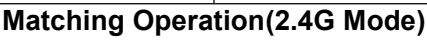

- 1, Press the button, the buzzer rang ,the scanner starts.
- 2, Scan the "2.4G Mode" barcode, then scan the "Match" barcode.
- 3, Plug the receiver to your computer, the buzzer rang " Di---Di", which

means 2.4G pairing is successful.<br>4, Open a text, put the cursor in, Scan any barcode to see if the barcode can be uploaded.

# <span id="page-2-2"></span>**Matching Operation(Bluetooth Mode)**

**Bluetooth-related setting code apply only to Bluetooth-enabled products**

- 1, Press the button, the buzzer rang ,the scanner starts.
- 2, Scan the "Bluetooth-HID Mode" barcode, then scan the "Match" barcode.
- 3. Enable bluetooth function on your device till find out "Barcode Scanner" HID", and click it to begin bluetooth pairing. Wait a few seconds, the buzzer rang " Di", which means bluetooth pairing is successful.
- 4, Open a text, put the cursor in, Scan any barcode to see if the barcode can be uploaded.

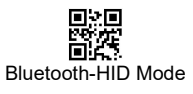

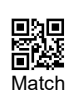

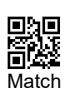

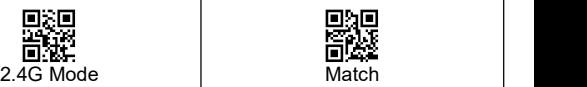

<span id="page-3-2"></span><span id="page-3-1"></span><span id="page-3-0"></span>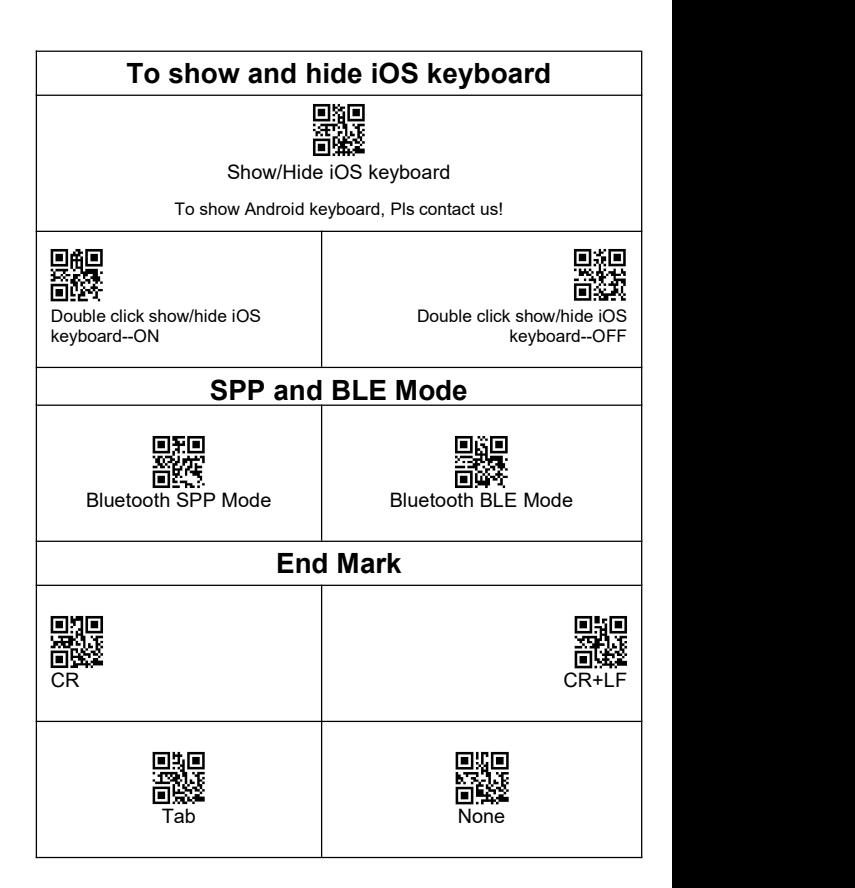

<span id="page-4-0"></span>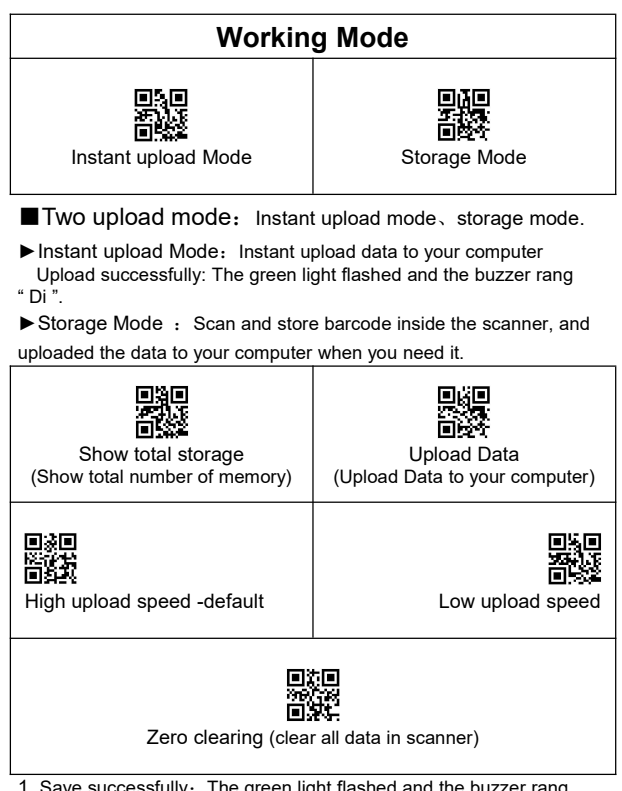

1, Save successfully: The green light flashed and the buzzer rang " Di-en "

- 2. Save failed: The red light flashed and the buzzer range " Di---en", This indicates that there was not enough memory to save the bar code. Please upload the saved bar code by scanning "Upload Date" and then clear the Memory by scanning "Zero cleaning".<br>3, Upload completed: the buzzer rang " Di-do-en ".
- 

## <span id="page-5-0"></span>**Power and Standby Setup**

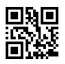

Battery Reserve (show battery level)

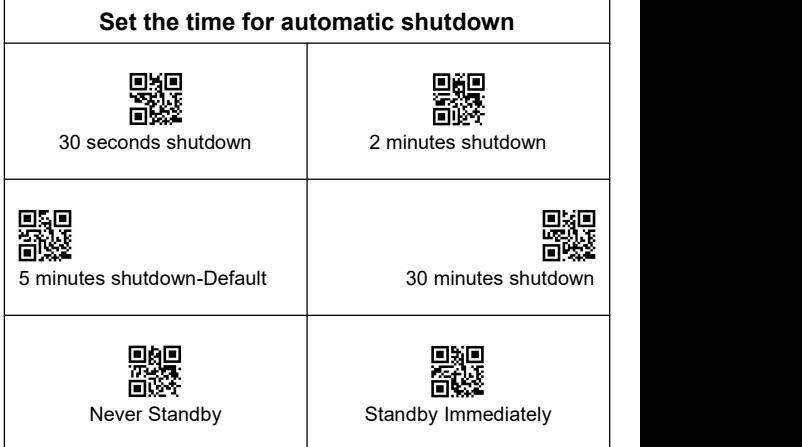

#### ►**Battery level indication**

Press the button, the scanner does not respond. Please charge the scanner at least for 30 minutes. If the scanner still cannot start, this indicates that the battery is broken and needs to be replaced.

#### ►**LED tips during charging**

Plugged the USB cable into the USB port of computer

- (1) Charging mode: the red light is on.
- (2) Charging completed: the red light goes out.

<span id="page-6-2"></span><span id="page-6-1"></span><span id="page-6-0"></span>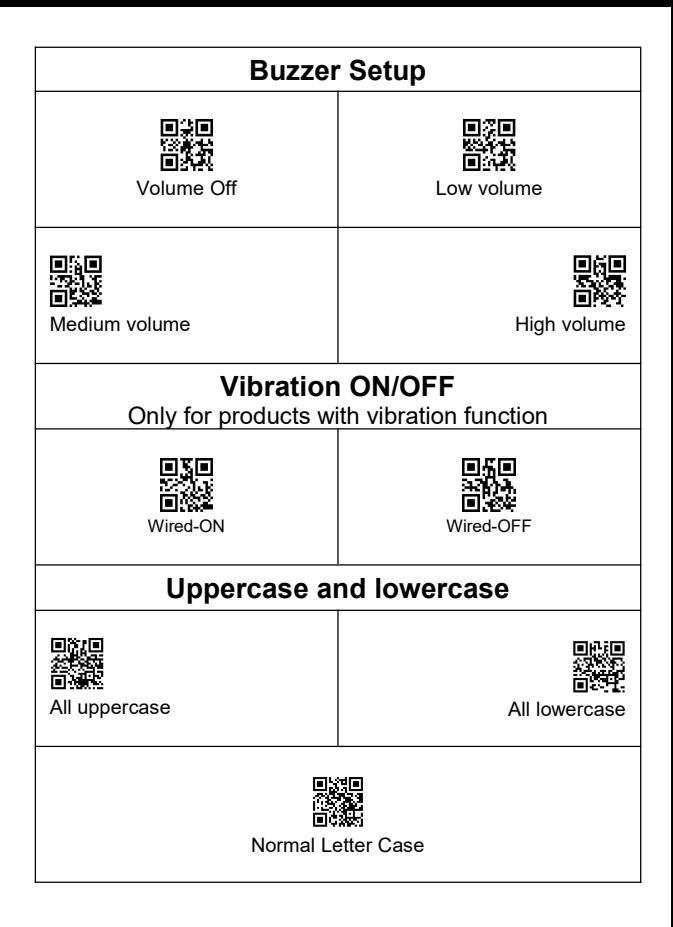

<span id="page-7-2"></span><span id="page-7-1"></span><span id="page-7-0"></span>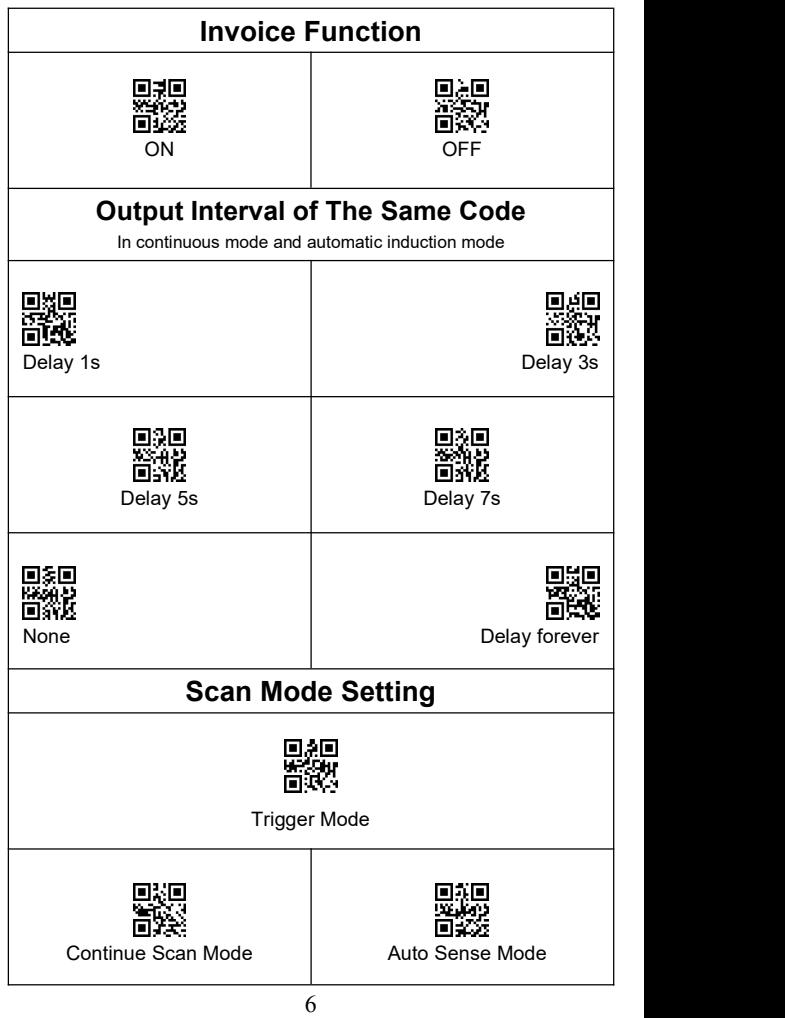

<span id="page-8-0"></span>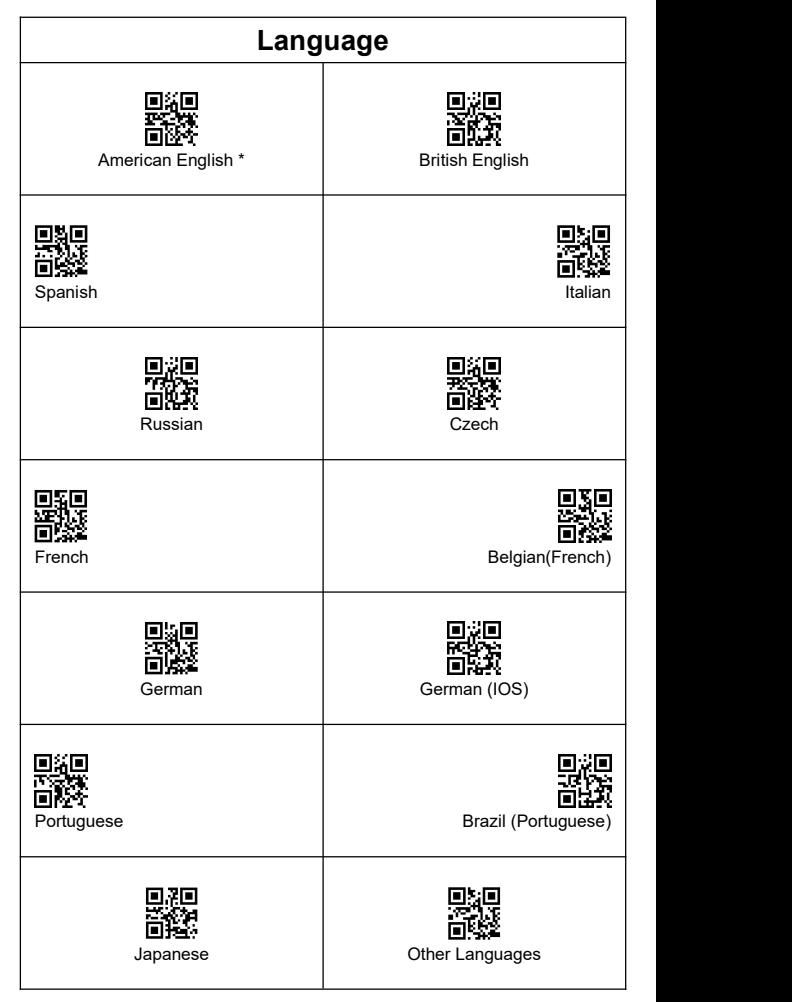

# <span id="page-9-0"></span>**Hide the characters**

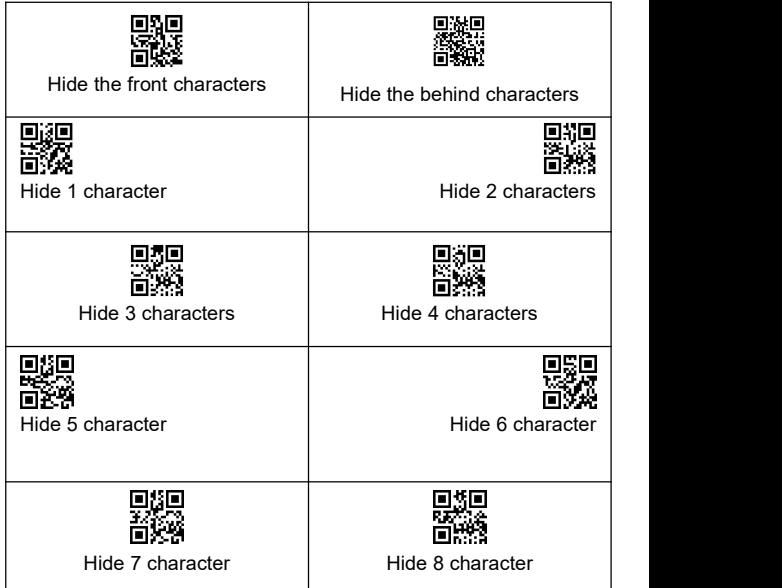

**E.g.** The bar code content is "123456789" , if you want to hide the previous two characters.

**The first:** Scan "Hide the front characters".

**The second step:** Scan "Hide 2 characters".

**The third step:** "3456789" will be shown.

### <span id="page-9-1"></span>**Add Prefix and Suffix**

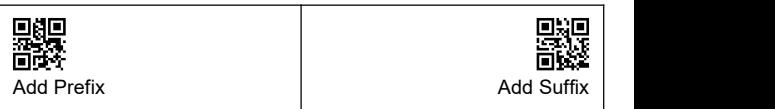

**The first:** Scan "Add Prefix" or "Add Suffix" .

**The second step:** Scan need to add the character code( Appendix 1).

## <span id="page-10-0"></span>**Appendix 1**:**Character comparison table**

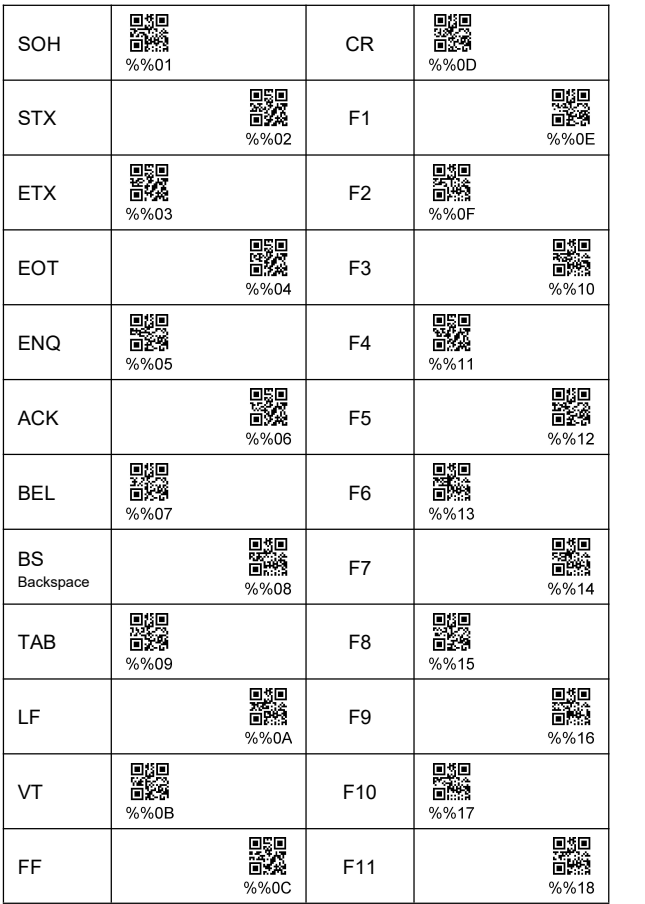

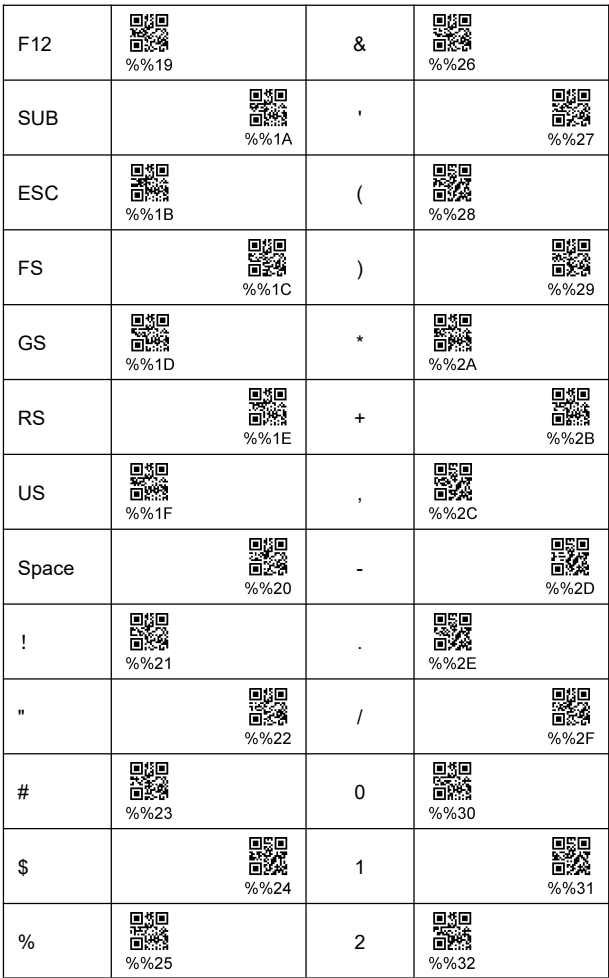

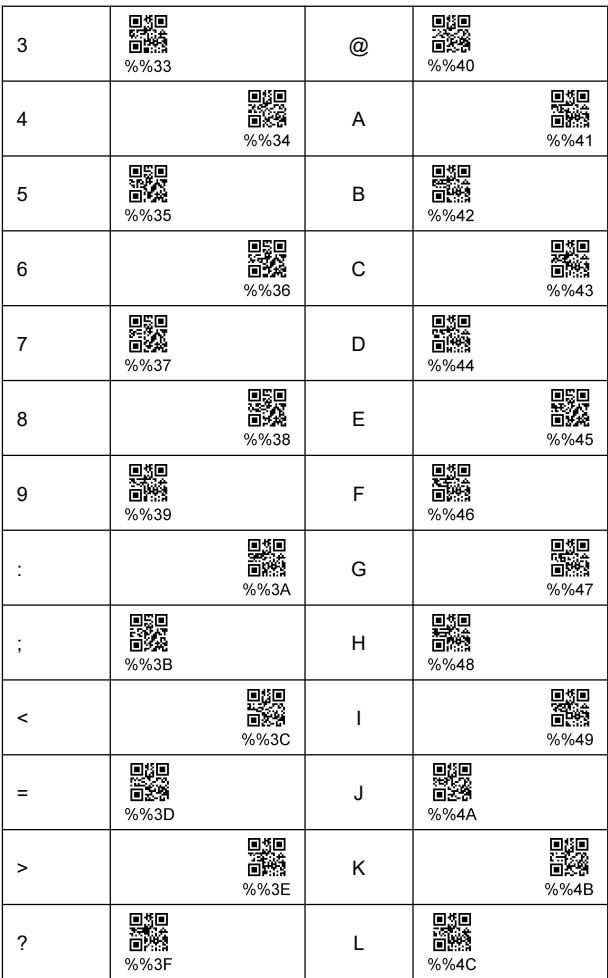

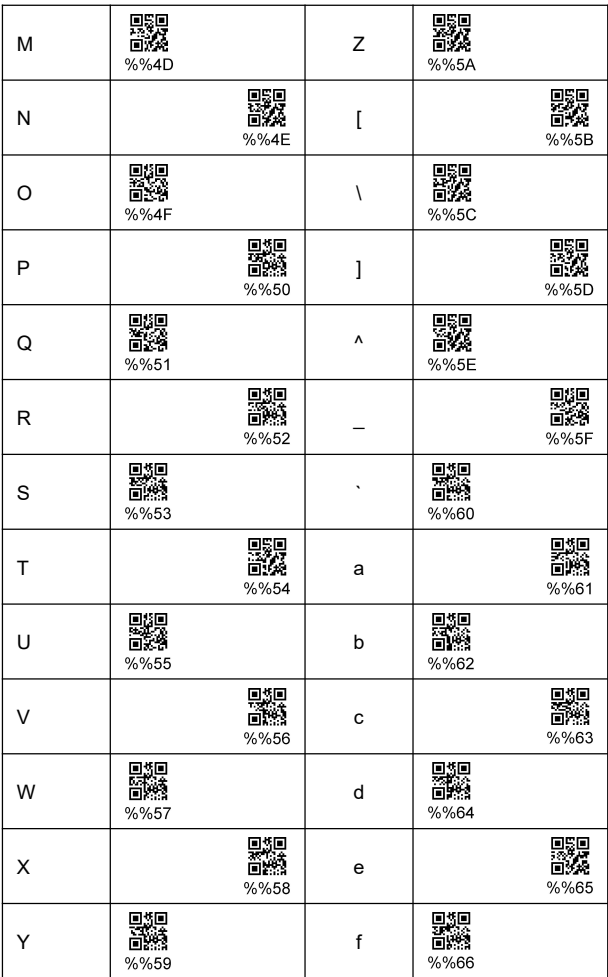

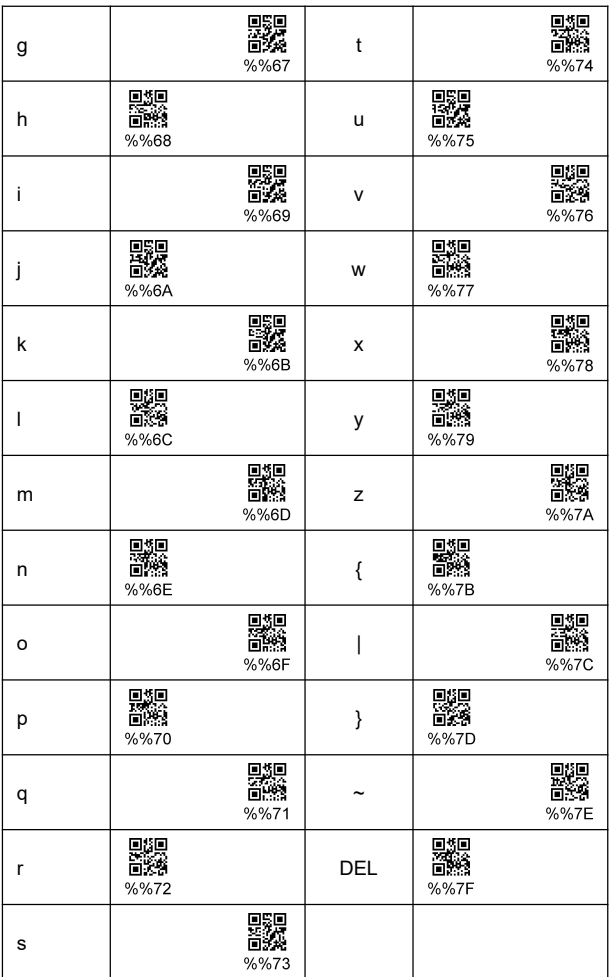

# <span id="page-15-0"></span>**Appendix 2**:**Barcode Type ON/OFF**

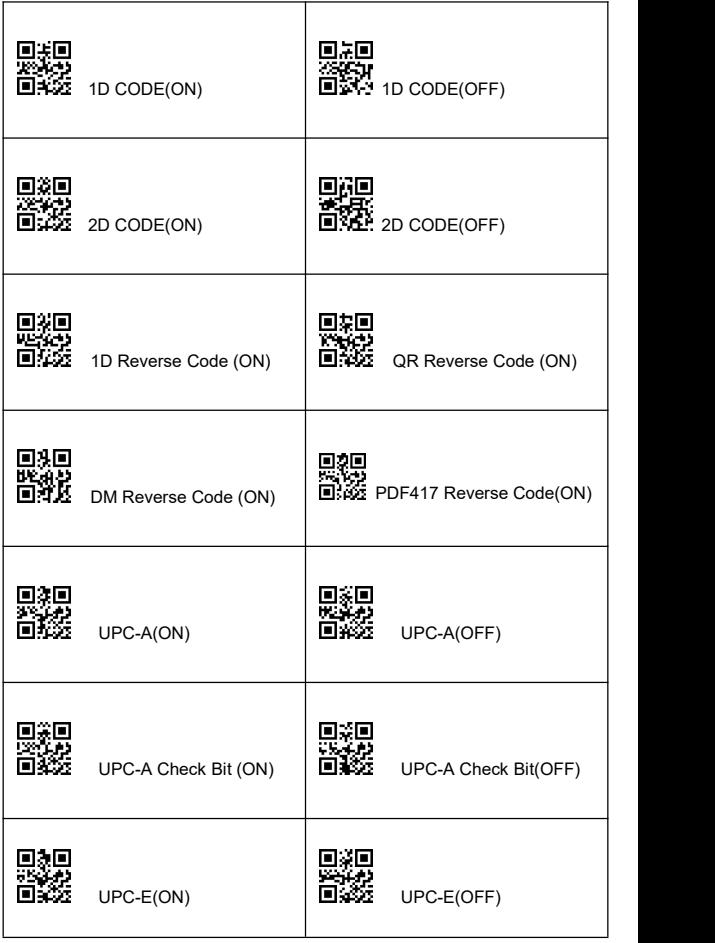

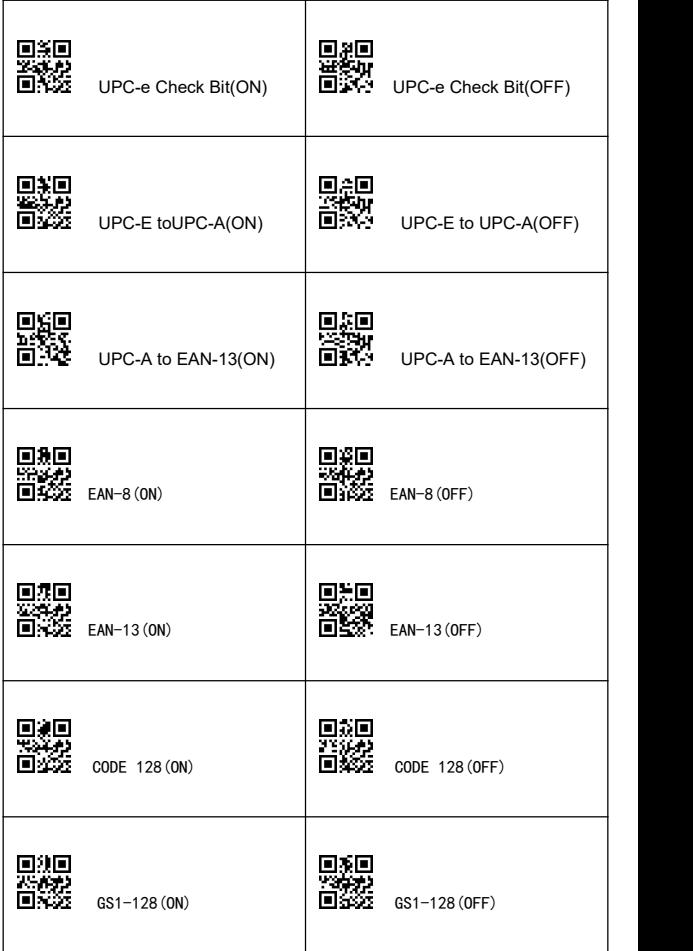

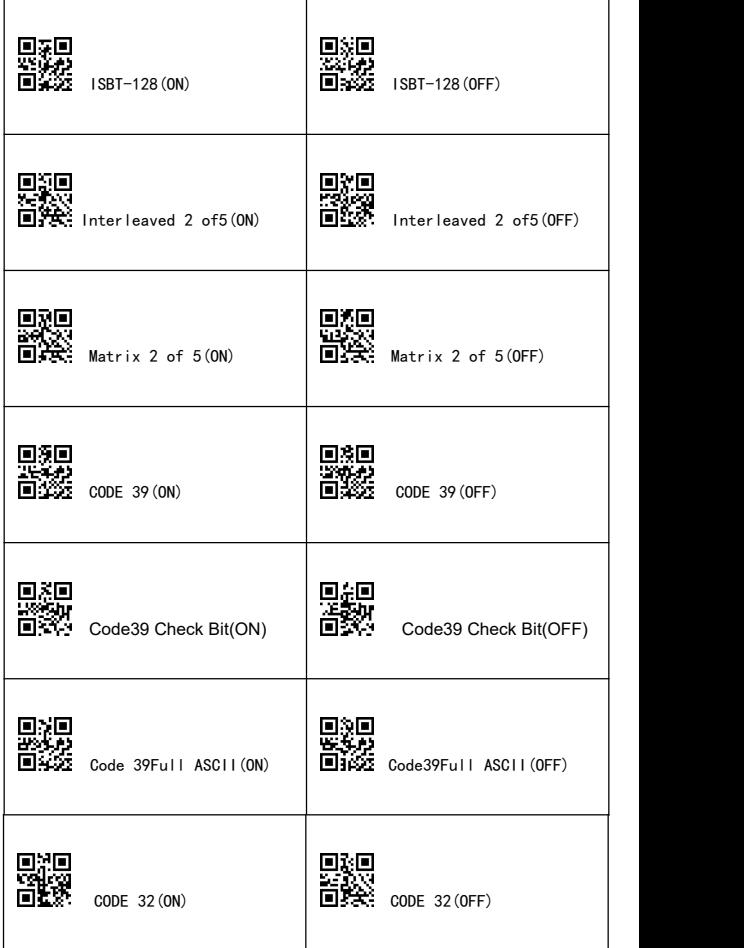

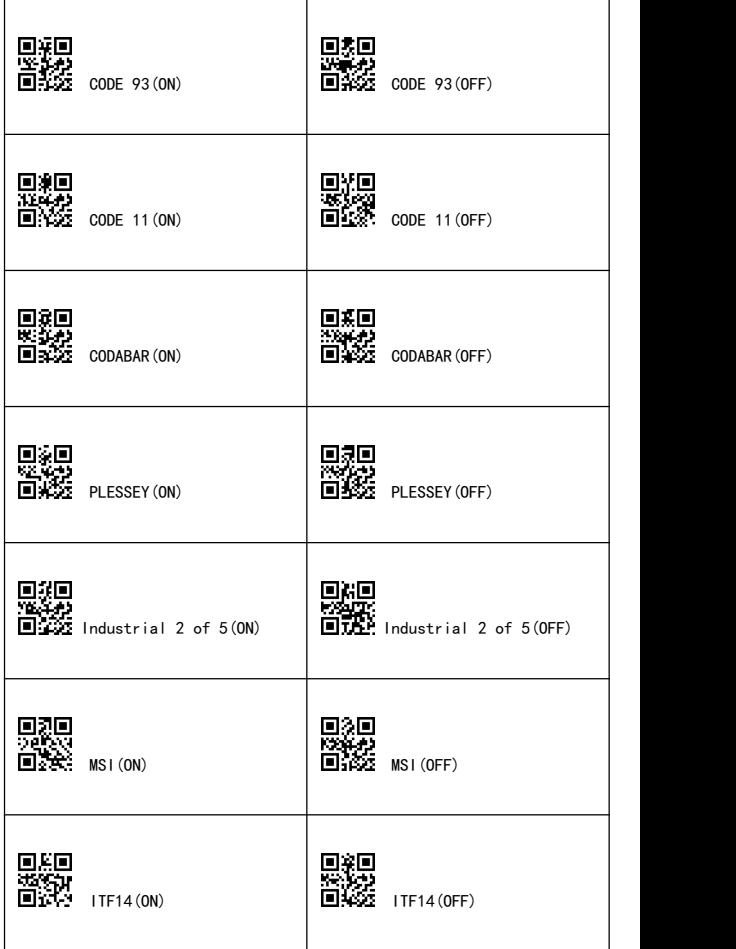

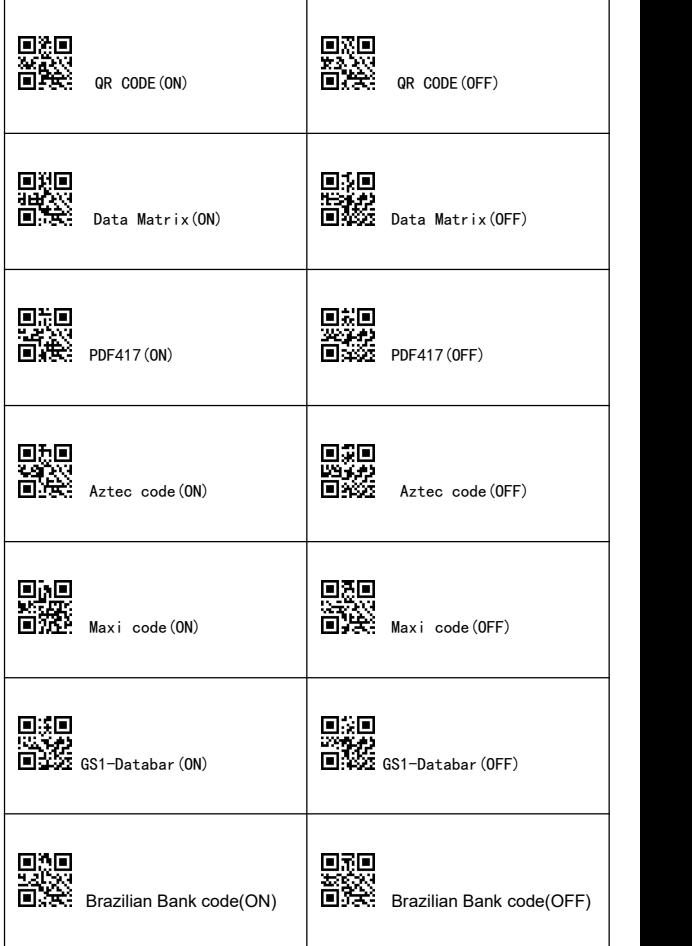

# <span id="page-20-0"></span>**Appendix 3:** CODE ID<br> **Appendix 3:**<br> **Appendix 3:**<br> **Appendix 3:**<br> **Appendix 3:**<br> **Appendix 3:**<br> **Appendix 3:**<br> **Appendix 3:**<br> **Appendix 3:**<br> **Appendix 3:**<br> **Appendix 3:**

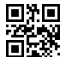

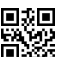

回我回<br><del>WAY</del><br>回路在 CODE ID(OFF)

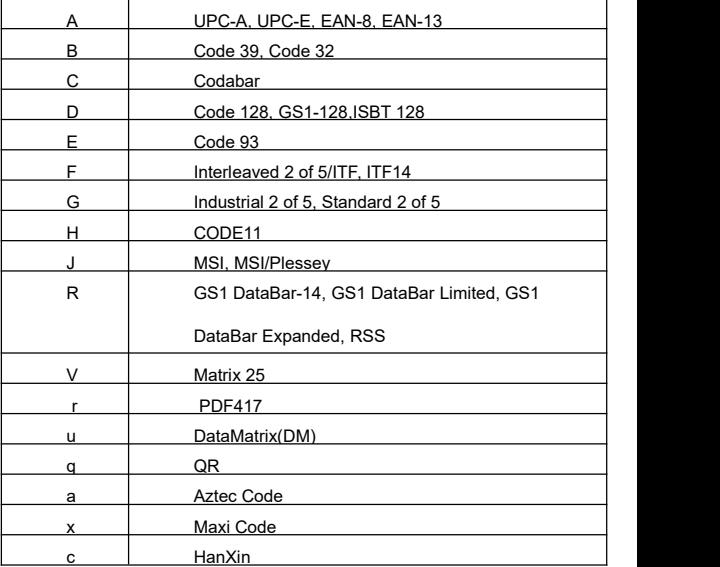